## OnBase Instructions with A360

OnBase is used for document storage and referencing the payment of a vendor invoice through the use of the GAX or PRC documents in A360.

## Coding Invoices

- 1. Click OnBase Login at <a href="http://kcintranet.kc.gov/onbase/index.asp">http://kcintranet.kc.gov/onbase/index.asp</a>
- 2. Login
- 3. In the Document section, choose Workflow

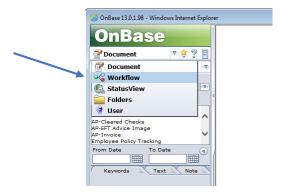

4. Choose AP A360

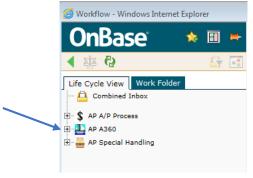

5. Choose AP Dept Invoice Coding A360

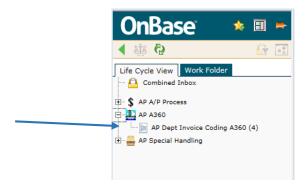

6. **Click on your invoice**. Note the additional keywords that appear in the yellow box. You will be using these keywords in A360.

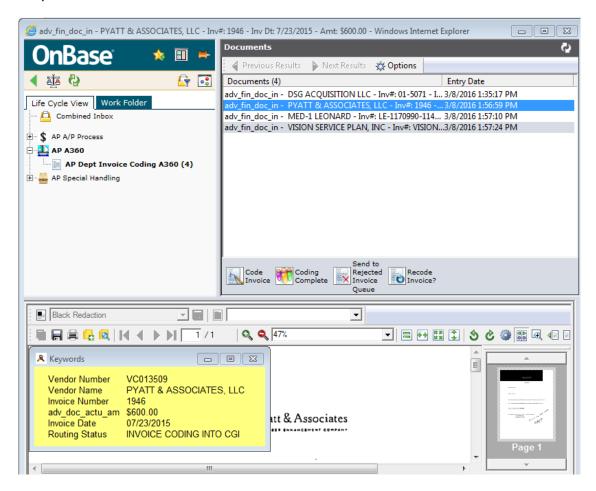

- 7. At this point you will open the A360 program [Keep OnBase open!]
- 8. You will need to determine if you are:
  - a. Paying an invoice against a PO
  - b. Paying an invoice against a Master Agreement (MA) formerly known as term contracts
  - c. Paying an invoice directly (GAX)